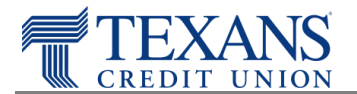

To ensure the best user experience we recommend you update your Safari browser settings to the following.

## **Enable Third-Party Cookies**

- 1. From the menu bar, click the **Safari** menu.
- 2. From the Safari menu, select **Preferences…**
- 3. In the Preferences window, click the **Security** icon/tab.
- 4. In the **Web Content** section,
	- a. Click (ON) the checkbox: **Enable plug-ins**.
	- b. Click (ON) the checkbox: **Enable Java**.
	- c. Click (ON) the checkbox: **Enable JavaScript**.
	- d. Uncheck (OFF) the checkbox: **Block pop-up windows**.
- 5. In the **Block Cookies** section, select the **Never** radio button.
- 6. Click ON the checkbox for **Ask before sending a non-secure form to a secure website**.
- 7. In the Preferences window, click the **AutoFill** icon/tab.
- 8. Uncheck (OFF) the checkbox for **User names and passwords**.
- 9. Close the **Preferences** window.